## **ARCHICAD 23: BIM В ОДИН МИГ**

**4 июня 2019 года в Лас-Вегасе компания GRAPHISOFT провела грандиозную живую демонстрацию программы ARCHICAD 23 – версии, главным символом которой стал проект Центра художественной гимнастики Ирины Винер-Усмановой. Архитектурную концепцию здания разработали специалисты Творческого производственного объединения "Прайд" (Россия). В этой статье мы коротко, но внимательно рассмотрим, что нового нам предложили разработчики лидирующего BIM-решения для архитекторов и дизайнеров.**

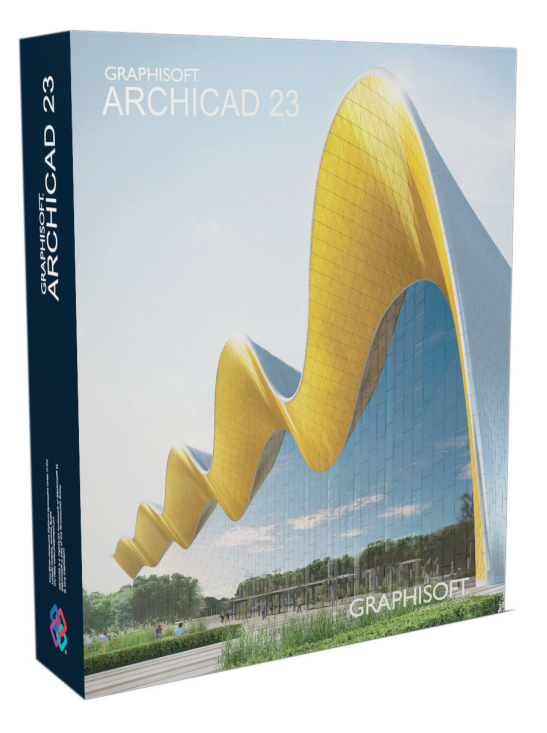

На презентации в Лас-Вегасе компания GRAPHISOFT выделила четыре ключевых обновления ARCHICAD 23: переработанные инструменты "Колонна" и "Балка", новый инструмент "Отверстие", улучшенное взаимодействие с другими программами и более высокая производительность. При этом сразу отметим, что изменений, которые облегчают решение повседневных задач архитектора и повышают скорость его работы, в новой версии программы намного больше. Говорит директор по управлению продуктами GRAPHISOFT Питэр Темешвари (Péter Temesvári): "Запуск приложений и переключение между проектами или видами – те операции, на которые архитектор тратит значительную часть рабочего времени. И поэтому, разрабатывая новую версию программы, мы стремились сделать так, чтобы ARCHICAD моментально реагировал на все действия пользователя. В результате скорость работы, которой нам удалось достичь, действительно впечатляет!"

Теперь, когда пользователь запускает ARCHICAD, программа с помощью нового Диалога Запуска (рис. 1) предлагает одновременно открыть сразу несколько проектов в разных экземплярах ARCHICAD.

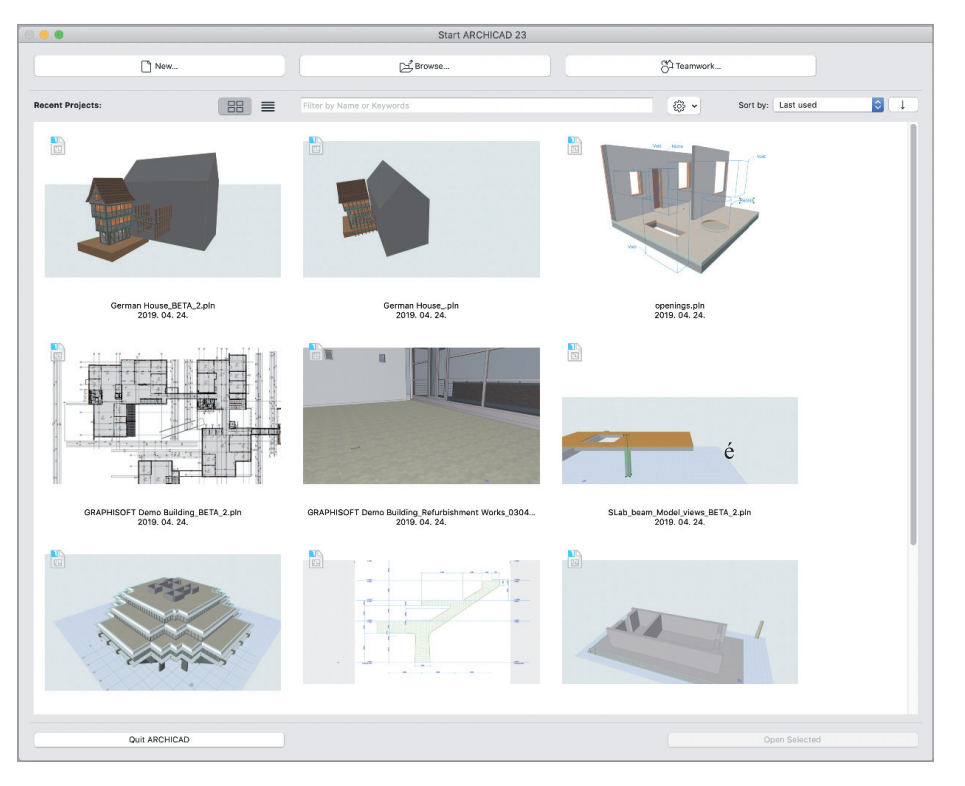

Рис. 1. Новый Диалог Запуска в ARCHICAD 23

 $68$  Ne3 | 2019 | CADMASTER

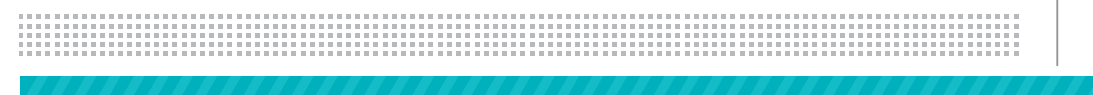

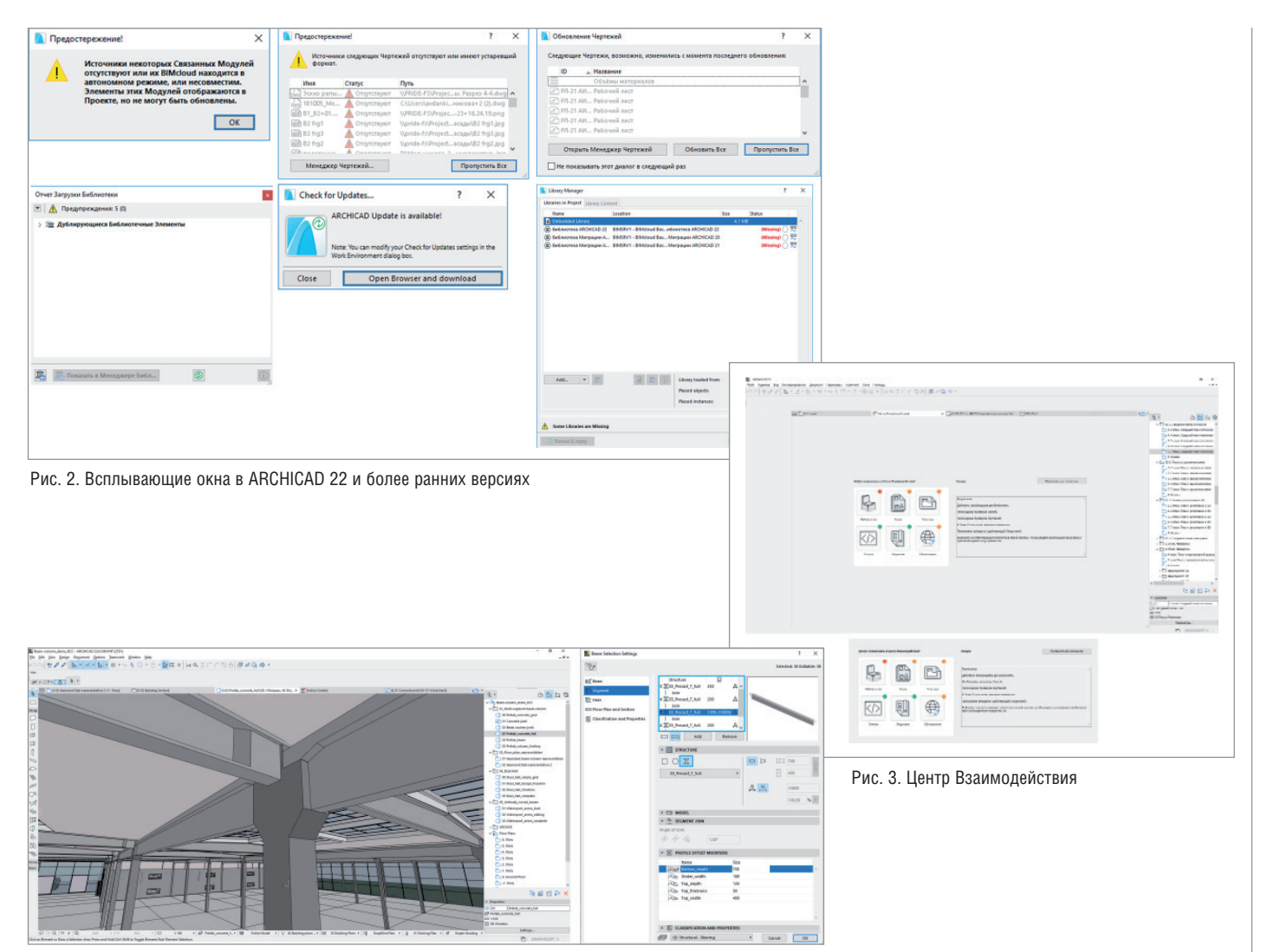

Рис. 4. Металлический каркас промышленного здания. Настройка балки

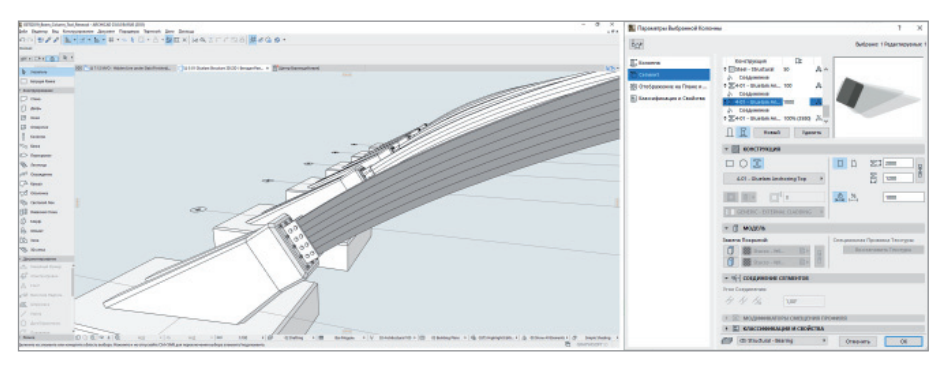

Рис. 5. Детализация узла с применением в сегментах колонны параметрических сложных профилей

Пользователи программы, конечно, вспомнят о большом количестве всплывающих окон при запуске, – в первую очередь это всевозможные предупреждения: об отсутствии источников Связанных Модулей, об устаревших форматах чертежей, о дублирующих элементах Библиотеки, об обновлении лицензии и т.д. (рис. 2).

Что мы видим сейчас? Проект открывается мгновенно, всплывающие окна отсутствуют, а все предупреждения собраны в одном новом диалоге *Центр Взаимодействия* (рис. 3).

В 23-й версии ARCHICAD полностью обновились инструменты "Балка" и "Колонна". Теперь каждый элемент можно разбивать на сегменты и моделировать колонну или балку любого типа (рис. 4). Используя обновленные инструменты, а также параметрические Сложные Профили (новшество версии ARCHICAD 22), пользователи могут с легкостью создать BIM-модель, например, промышленного здания с конструкциями из сборного железобетона и добиться при этом высокого уровня детализации (рис. 5).

## АРХИТЕКТУРА И СТРОИТЕЛЬСТВО 戶

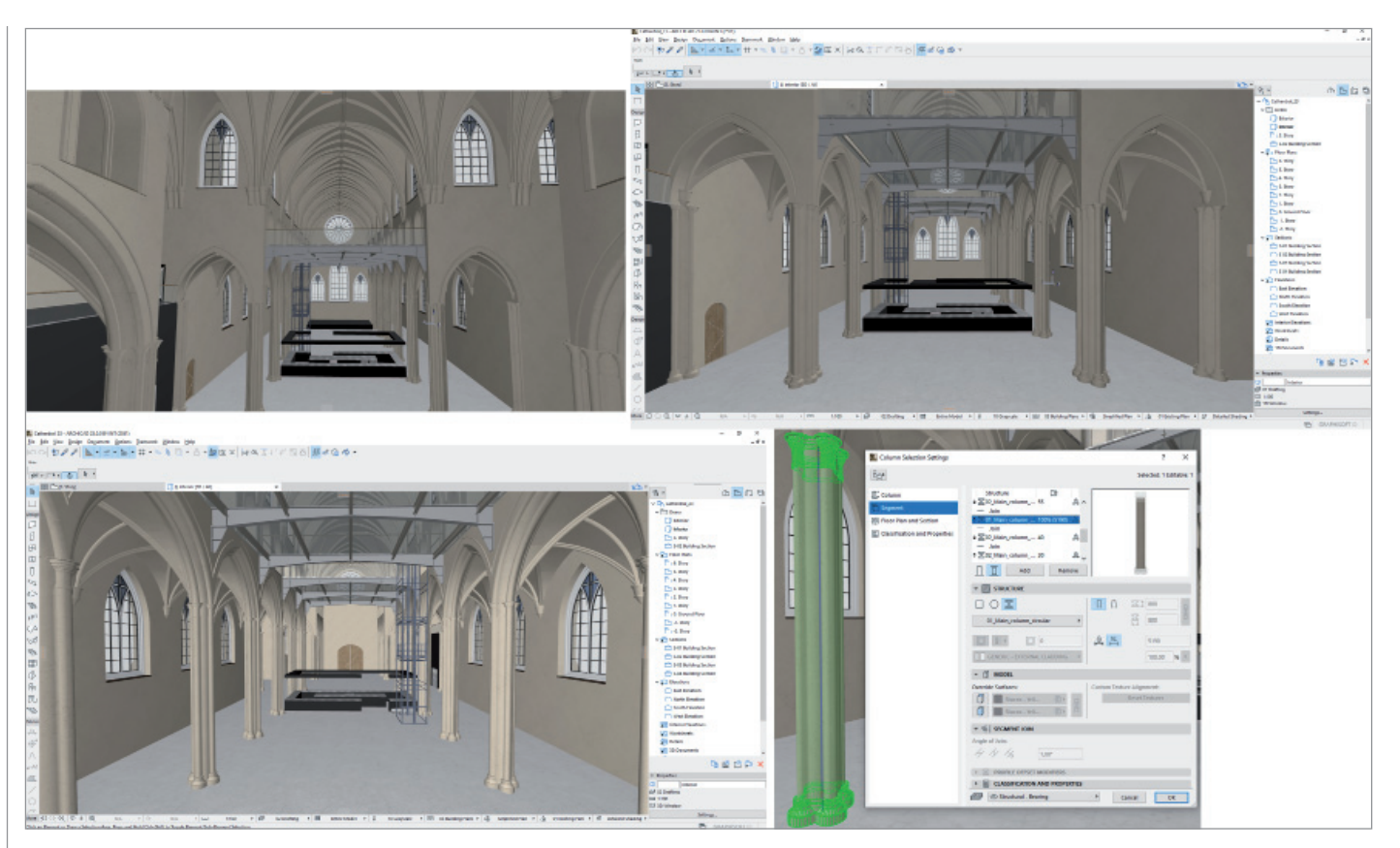

Рис. 6. Воссозданная в АКСНІСАД модель готического собора

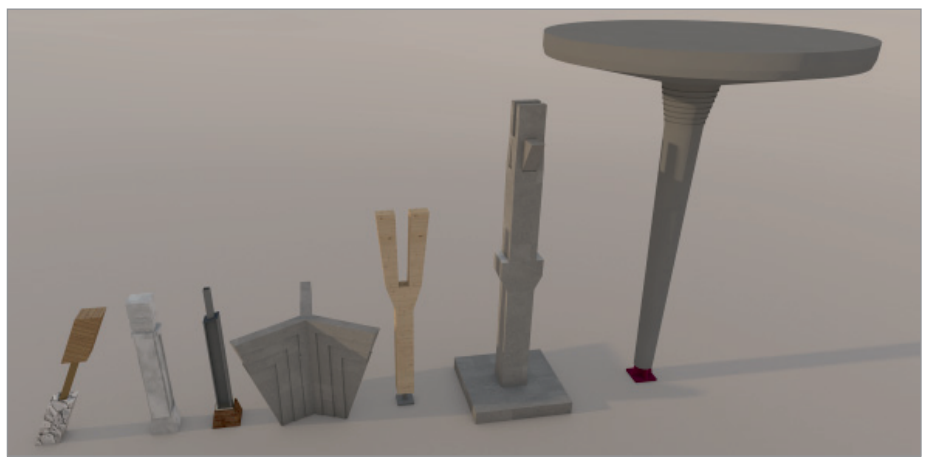

Рис. 7. Вариативность колонн

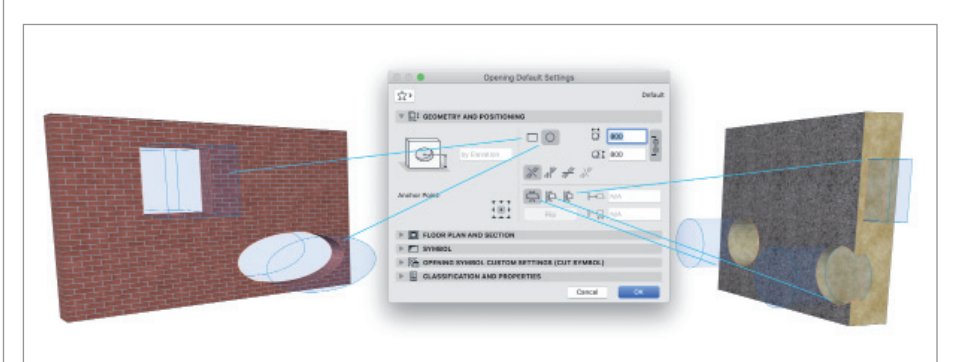

Рис. 8. Диалог параметров инструмента "Отверстие"

На рис. 6 видно, что модель готического собора состоит из сложных колонн, нефов, нервюр, которые смоделированы с использованием новых инструментов. Раньше такие элементы можно было создать только посредством инструмента "Морф" или написать GDL-объект. Также отметим еще два долгожданных обновления: во-первых, появилась возможность гнуть балку не только по горизонтали, но и по вертикали, а во-вторых, теперь можно свободно соединить две любые точки в пространстве при моделировании колонн и балок с помощью нового двухточечного метода построения (рис. 7).

Конечно же (и это неотъемлемая возможность каждого проекта), в ARCHI-CAD 23 все сегменты можно задокументировать, специфицировать и передать в IFC.

Архитекторов и смежных специалистов порадует новый инструмент "Отверстие", посредством которого можно создать любой тип отверстия - прямоугольное (вертикальное или горизонтальное), круглое, квадратное, с нестандартным углом и т.д. (рис. 8). С помощью нового диалога Создание Отверстий (рис. 9) пользователь одним щелчком мыши выполнит вычитание элементов из кон-

структива и получит все необходимые для проекта инженерные проемы.

Определенное отверстие принадлежит одному элементу, но может быть связано с несколькими элементами одновременно. При передаче ВІМ-модели в ІЕС элемент отверстия обладает всей необходимой информацией о проеме и своих связях с другими элементами.

**RCHICAD** File Edit View Design Document Options

Инструмент удобно использовать как в 2D-, так и в 3D-представлениях. И, разумеется, есть возможность документировать их и специфицировать. В новой версии механизм визуализации CineRender обновился до версии R20. Другое важное обновление: Строительные Материалы в ARCHICAD теперь обладают свойствами, а значит относя-

※ 4 B 日 ロ ◇ ● 100% 図 Wed 15:02 Primikiris, Georgios Q :

 $\begin{array}{c|c}\n\hline\n\frac{57}{100} & 100 \\
\hline\n\end{array}$  $-$ 8 $-$ 8 $AD00$ しゅじゅう くちょうしゅう しゅうしゅ Создание Отверстий  $\vert x \vert$ .<br>6ранные Элементь **OMA OTRADITIN**  $D D D$  $\sqrt{2}$ →<br>Сохранить И  $\Box$ Ofher инить соселние Отверстия  $\frac{2\pi}{2\pi k}$  $\overline{D}$ —<br>○ Использовать Параметрь<br>Инструмента Создать Проемы **Seno Bandua**<br>- Seno Bandua<br>- Seno Bandua  $\frac{1}{2}$  $\begin{array}{c|c|c|c|c|c|c} \hline \text{nonlinear product} & & & \\ \hline \text{nonlinear product} & & & \\ \hline \end{array}$ **BESIDER**<br>
SHAFT PLANNES **CONTRACTOR**<br>COMPOSITIONS TECHNOLOGY [] 4000<br>⊞ 0000  $\frac{1}{2}$  $F \cap A$   $\pi$ 

щиеся к материалам ВІМ-данные доступны другим участникам проекта.

Также пользователи оценят небольшое, но приятное изменение: переименованные параметры видов (комбинации слоев, параметры модельного вида, наборы перьев, фильтры реконструкции, графические замены и т.д.) теперь не отсутствуют!

Фанатов Rhino/Grasshopper ARCHI-CAD 23 порадует новым компонентом деконструкции Grasshopper, который дает возможность использовать информацию об элементах ARCHICAD в качестве опорных данных, при этом изменения основной схемы ВІМ-проекта автоматически отражаются на всех леталях. созданных при помощи алгоритмов Grasshopper.

Помимо рассмотренных, в 23-й версии ARCHICAD вас ждет множество других интересных и полезных функций.

Предлагаем посмотреть мировую премьеру ARCHICAD 23 на официальном YouTube-канале GRAPHISOFT: https:// youtu.be/v9JIzUCK OA.

Смотрите мировую премьеру **ARCHICAD 23:** 

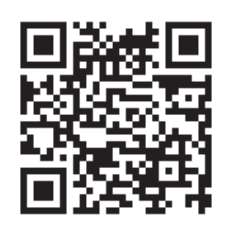

Скачивайте 23-ю версию:

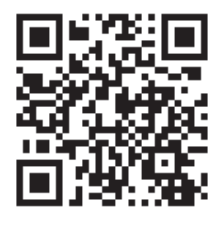

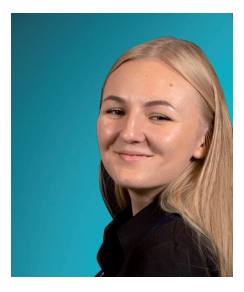

Виталина Балашенкова, продакт-менеджер компании "Нанософт" Тел.: (495) 645-8626 E-mail: vitalina@nanocad.ru